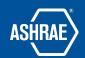

# How to Search for Files

Prepared By: ASHRAE Communications Committee Approved for Distribution: 2018

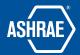

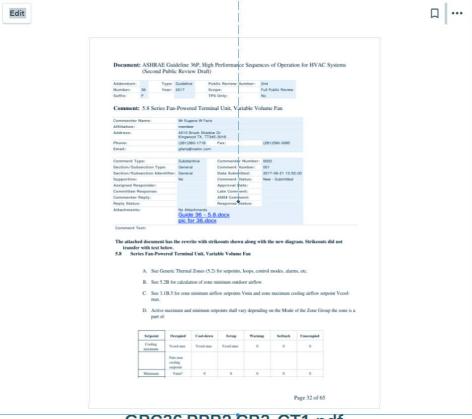

### GPC36 PPR2 CR3-CT1.pdf

July 20, 2017 · 54.2 KB

Download · Replace with a new version

Last updated by Mark H. on Jul 20 · 🔾 History of changes...

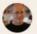

#### Mark Hydeman

See attached file from the commenter:

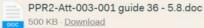

On Jul 21 via web · Notified 43 people · Applaud · Edit · Delete

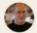

#### Mark Hydeman

See 2nd attached file from the commenter

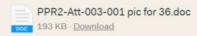

On Jul 21  $\underline{via}\,\underline{web}$  ·  $\underline{Notified}\,43\,\underline{people}$  ·  $\underline{Applaud}$  ·  $\underline{Edit}$  ·  $\underline{Delete}$ 

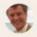

#### Jim Coogan

CR 6 and CR 7 raised the same issue. This one wrote out the suggested sequence following the style of the Guideline.

19 house ago via woh - Notified 43 poople - Applace

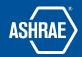

**STEP 1:** LOCATE THE FILE USING BASECAMP'S SEARCH

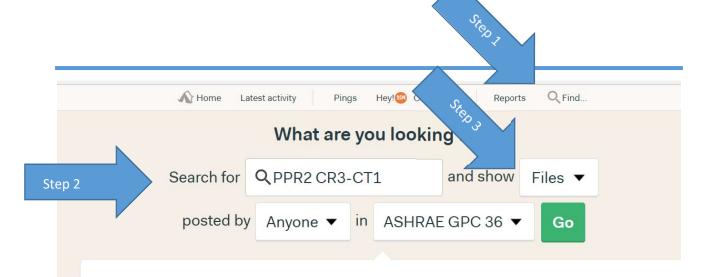

1 file matched your search. Start over...

Jul 20

Step 4

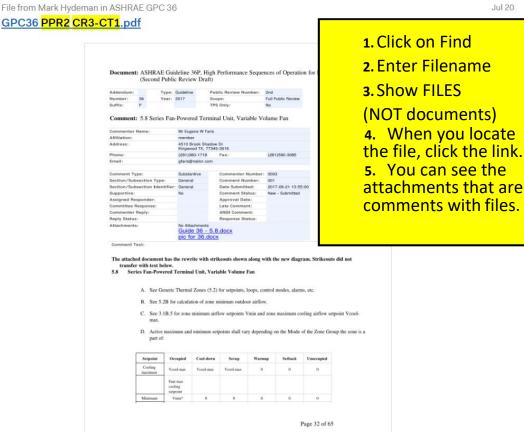

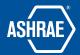

Step 5

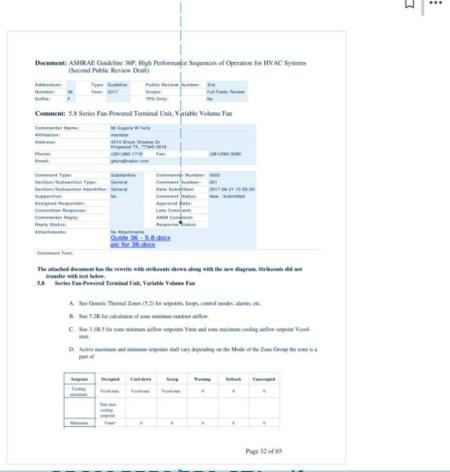

## GPC36 PPR2 CR3-CT1.pdf

July 20, 2017 · 54.2 KB

Download · Replace with a new version

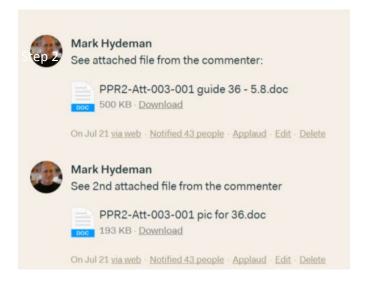